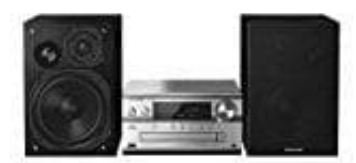

**Panasonic SC-PMX84**

## **Verbindung über das Bluetooth-Menü**

Damit das Gerät von anderen Geräten gefunden werden kann, muss es in den PAIRING Modus versetzt werden.

## **Vorbereitung**

Schalte die Bluetooth-Funktion des zu koppelnden Geräts ein und stelle es in der Nähe der Panasonic Anlage auf.

1. Drücke das Bluetooth Symbol, um "BLUETOOTH" auszuwählen. Wird "PAIRING" auf dem Display angezeigt, fahre bei Schritt 3 fort.

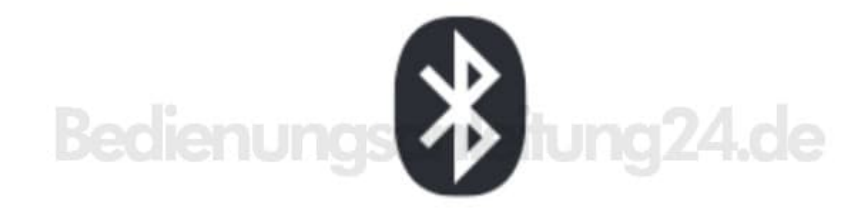

- 2. Drücke [PLAY MENU], um "PAIRING" auszuwählen. Drücke dann [OK].
- 3. Lasse nun auf dem zu koppelnden Gerät nach neuen Geräten suche und wähle "SC-PMX84", "SC-PMX82" oder "SC-PMX80" aus.

Möglicherweise wird die MAC-Adresse (z.B. 6C:5A:B5:B3:1D:0F) angezeigt, bevor "SC-PMX84", "SC-PMX82" oder "SC-PMX80" angezeigt wird. Der Name des angeschlossenen Geräts wird einige Sekunden lang am Display angezeigt.

4. Starte nun die Wiedergabe auf dem gekoppelten Gerät. Die Ausgabe erfolgt jetzt auf der Panasonic Anlage.